## Debagovati u Haskelu ili ne, pitanje je sad Seminarski rad u okviru kursa Metodologija stručnog i naučnog rada

Matematicki fakultet

## Vladimir Batocanin, Stefan Stefanovic, Jovan Lezaja, Dorde Jovanovic

30. mart 2020.

#### Sažetak

Ovaj seminarski rad obraduje temu debagovanja u Haskel-u, odnosno da li je u doticnom jeziku moguce tradicionalno debagotati i ako ne, zasto? Kakva je podrska za debagovanje u ugradenom debageru i koliko su pouzdani drugi debageri, i da li ima smisla uopste debagovati Haskel kod sa necim osim GHCi-a. Osim GHCi debagera, obradeni su Hud debager, Hat alat i Debug biblioteka. Za svaki debager su obradeni najkoriscenije funkcije i prednosti i mane istih. Za Hud debager je obraden i objasnjen strukturno orijentisan metod debagovanja, podrzanost u razlicitim kompajlerima i rasprostranjenost.Dok je za Het alat i Debug biblioteku je obradeno generisanje i analiza traga, kao i pregled interaktivih alata koji na razlicite nacine analiziraju program i pomazu programeru pri debagovanju.

# Sadržaj

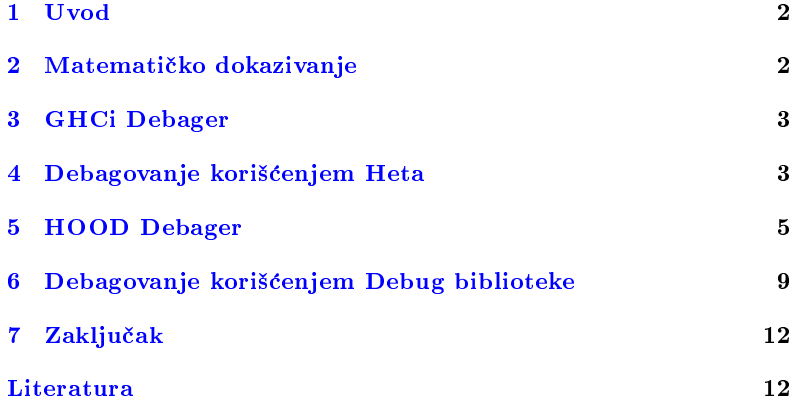

# <span id="page-1-0"></span>1 Uvod

Debagovanje je proces detektovanja i otklanjanja postojecih ili potencijalnih gresaka u nasem kodu. Postoji vise metoda analiziranja naseg koda od kojih su najpoznatiji analiziranje unapred i unazad. (eng. forward and backwards analysis)[\[1\]](#page-11-1). Gde prva metoda podrazumeva da pokusamo da od pokretanja programa prouzrokujemo zeljenu gresku idenjem po jedan korak napred, dok se drugi metod primenjuje kada se vec dogodila greska, tada pokusamo da joj zakljucimo izvor tako sto idemo po jedan korak unazad. Ova definicija tradicionalno podrazumeva korišćenje imperativnih programskih jezika, zbog toga je prica o debagovanju funkcionalnog koda malo komplikovanija.

Dizajn programskog jezika Haskel je takav da programerovo vreme provedeno za kodom je manje debagujuci, a vise trudeci se da inicijalno napise ispravan i robustan kod. Ovo stanoviste se moze braniti cinjenicom da je Haskel čist funkcionalni jezik, što znači da je dosta pouzdana praksa izolovano testiranje svake funkcije, kao i stroga tipiziranost, koja drasticno smanjuje sansu da se programer vrati na prethodno napisani deo koda.

Ovo u idealnim slučajevima važi, s tim što ovo ne uključuje slučaj gde programer napravi semanticku gresku koja prolazi fazu prevodjenja, kao i slucajeve gde potpisi funkcija nisu ispravni, nisu potpuni ili su prosto nepostojeci. Ovo sve dovodi do odlozenih rafalnih gresaka ili do pojave tesko uocljivih bagova. Tada nam je potreban neki metod da i otkrijemo uzrok te greske da bismo je i otklonili.

# <span id="page-1-1"></span>2 Matematicko dokazivanje

Za funkcionalnu paradigmu se veoma lako nalazi analogon na formalno matematickom jeziku, sto nam dozvoljava da vec u fazi inicijalnog pisanja koda dokazemo da je nas program matematicki korektan. U ovom kontekstu se najčešće koristi metod struktruralne indukcije (eng. structural induction). Ovo je moguće isključivio zbog rekurzivno definisanih struktura podataka u Haskel-u[\[6\]](#page-11-2), pri cemu se koristi operator | (ili) koji oznacava matematicku uniju.

data Lista  $x = Praznalista$  | Cons a (Lista x)

Listing 1: Rekurzivno definisanje liste u Haskel-u

Znajuci ovo, vrlo lako mozemo dokazati korektnost programa koji koriste liste uz pomoc matematicke indukcije, gde bi nam baza indukcije bio slucaj prazne liste, a induktivni korak rekurzivni poziv liste koju dobijamo dodajuci neki broj elemenata na listu za koju pretpostavimo da vazi funkcija na osnovu induktivne hipoteze, kao na primer:

```
1000 sum :: [Int] -> Int
     -- baza indukcije
1002 \sin \left[1\right] = 0- induktivna hipoteza koja vazi za xs
1004 -- induktivni korak dodavanja jednog elementa x na
    sum (x: xs) = x + sum xs
```
Listing 2: Primer rekurzivno definisane funkcije

## <span id="page-2-0"></span>3 GHCi Debager

GHCi debager nam omogucava da u zeljenim momentima zaustavimo program i proverimo vrednosti pojedinačnih promenljivih preko tačaka zaustavljanja (eng. breakpoints). Takodje vrlo bitna funkcionalnost je korakpo-korak izvrsavanje programa sa zaustavljanjem. Izuzetak od ove funkcionalnosti su vec prekompilirane importovane biblioteke u koje nije moguce uci u okviru medukoraka.

#### 3.1 Tacke zaustavljanja i inspekcija varijabli

Iako je moguce zaustaviti program na bilo kom izrazu odnosno liniji radi inspekcije varijabli, nije moguce proveriti tip i vrednost varijabli koje vec nisu izracunate. Ovo je posledica cinjenice da se u Haskel-u ne vrsi zakljucivanje tipova tokom izvrsavanja programa. Naravno, uvek je moguce forsirati dedukcije tipa, odnosno naterati program da nastavi izvrsavanje taman toliko da usko odredi sa kojim tipom podataka se radi. Problem kod ovog pristupa se javlja u slucajevima kada bismo u bloku koda koji treba da se izvrsi da bismo dobili denitni tip zeljene promenljive postoji ugnjezdena tacka zaustavljanja, sto unistava linearnost inspekcije i debagovanja koda.

Posledice ovog problema se mogu amortizovati uvodenjem parcijalnog izracuvanja tipa izraza, umesto izracunavanja vrednosti celog izraza. Kao i uvodjenje posebne komande za ispisivanje jos neevaluiranih vrednosti, ovo je vrlo korisno s obzirom da svaki tip pre nego sto moze konvencionalno da se ispisuje mora da ima implementiranu funckiju za prikazivanje (eng.  $show$ ). Neevaluirane vrednosti Haskel rešava uvođenjem obećanja (eng. thunk,Learn You a Haskell for Great Good), koje se uvek koriste pri lenjom izracunavanju. Nedostatak ove implementacije je to sto bilo koji izraz koji se lenjo odsece i ne izracuna se do kraja (na primer desna strana izraza konjukcije gde je prvi argument False), što znači da ni obećanje koje se nalazilo u odsecenom delu izraza nikada nece biti evaluirano.

#### 3.2 Trace

U tradicionalnim nefunckionalnim jezicima se podrazumeva postojanje debagera, koji prati tacnu sekvencu poziva koji su se izvrsavali od pokretanja programa. Ovo je izutetno tesko implementirati u programskim jezicima kao sto je Haskel zbog toga sto se izrazi i funkcije ne izračunavaju tačnim redosledom kojim su pozvani već se izračunavaju tek kada su potrebni za neko drugo izracunavanje (eng. demand-driven execu- $\emph{tion}$ ). Idealno rešenje bi bilo da se programera apstrahuje evaluacija koja bi izgledala sto vise kao ona u imperativnom jeziku, dok bi interno bio cuvan pravi redosled poziva i evaluacija, ovo rade neki Haskel debageri, ali GHCi nema tu funkcionalnost, odnosno ne pravi leksicki stek poziva (eng. lexical call stack) , on nam iskljucivo daje da na tackama zaustavljanja imamo pregled prethodnih koraka evaluiranja.

## <span id="page-2-1"></span>4 Debagovanje korišćenjem Heta

Het (eng.  $Hat - **H**askell tracer$ ) je alat koji se koristi za generisanje traga (eng. trace) prilikom izvrsavanja Haskel programa i nadziranje tako generisanog traga [\[2\]](#page-11-3). Smatra se jednim od najnaprednijih alata za debagovanje u Haskelu. Prednost alata Het u odnosu na ostale alate za

debagovanje se ogleda upravo u upotrebi traga, jer se programeru pruza pogled unutar "crne kutije", tj. sva izračunavanja u našem Haskel programu bivaju razmotana u niz redukcija koja programer moze da analizira korišćenjem različitih interaktivnih alata, pri čemu svaki od njih na razlicite nacine interpretira generisane tragove i omogucava siroki spektar analiza izracunavanja Haskel programa. Ovaj alat nije deo nekog prevodioca ili interpretatora za programski jezik Haskel, sto se moglo smatrati prednošću u vremenu kada se su se koristili različiti prevodioci za Haskel programski jezik, pa samo njegovo postojanje i odrzavanje nije bilo tesno vezano za postojanje i održavanje nekog specifičnog prevodioca, odnosno interpretatora [\[2\]](#page-11-3). Medutim danas, u vremenu kada je GHC (GHC Glasgow Haskell Compiler) najpristupacniji Haskel prevodilac, ta osobina Heta ne mora da se nužno smatra prednošću, uzimajući u obzir da se sa konstantnim izlaskom novih verzija GHC-a javlja potreba za konstantnim održavanjem. U ovom radu naglasak će biti na korišćenju alata Het kao debagera, no on moze da se koristi i u svrhe posmatranja kako funkcionise korektno napisan Haskel program [\[7\]](#page-11-4). Nazalost, usled zastarelosti biblioteka koje koristi alat Het, autori rada nisu uspeli da osposobe alat na svojim masinama nakon vise pokusaja.

Alat Het pruza programeru uvid u detalje izracunavanja pri izvrsavanju Haskel programa korišćenjem tragača (eng. tracer). Koristeći se informacijama koje generiše tragač moguće je locirati greške u našem kodu (ukoliko takvih ima). Sleđenje tragova izračunavanja u Hetu se sastoji iz dve faze: prva je ostavljanje traga (eng. trace generation), a druga je pregledanje traga (eng. trace viewing) [\[2\]](#page-11-3).

## 4.1 Ostavljanje traga

U fazi ostavljanja traga se pokrece program koji treba da se debaguje tako da ispisuje trag u odredenu datoteku. Da bi program ispisivao trag u datoteku, potrebno ga je prvo transformisati koriscenjem alata koji se sadrzi u Hetu pod nazivom hat-trans. U tom procesu se nas Haskel program transformise u Haskel program koji se prevodi i povezuje (eng. linking) sa odgovarajucim bibliotekama koje pruza Het [\[2\]](#page-11-3). Tako transformisan program se prevodi i pokrece, pri cemu transformisan program radi isto sto i originalni program, uz dodatak da ispisuje trag u odredenu datoteku. Jedna od razlika koja se javlja kod Heta u odnosu na neke druge debagere je ta da je uloga transformisanja izvornog koda prepustena racunaru, tj. da je programer osloboden od dodavanja novog koda u cilju debagovanja, kao sto to imamo kod Hud (eng. Hood) debagera ubacivanjem observe ključne reči. Ta osobina alata Het se može smatrati vrlinom, uzimajući u obzir da je cilj debagovanja da bude što "bezbolniji", kako po originalni izvorni kod (u smislu da ne zelimo da vrsimo velike izmene u kodu), tako i po programera, jer menjanje koda ručno donosi još jedan moguci faktor greske. Takode, prilikom pokretanja tako transformisanog programa, datoteku sa tragom je moguce koristiti neogranicen broj puta, s obzirom da je ta datoteka sacuvana u sekundarnoj memoriji ne bi li vise alata iz Heta moglo da se koristi datotekom u jednom pokretanju programa. Po pitanju zauzetosti memorije ova osobina nije bas pozeljna jer, u slučaju debagovanja kompleksnijih programa, datoteka koja sadrži trag izvrsavanja programa moze da bude velika u smislu memorije. Nakon ove faze se prelazi u fazu pregledanja traga.

#### 4.2 Pregledanje traga

Kada je nas program zavrsio, moguce je pregledati trag koriscenjem alata koje nudi Het. Važno je napomenuti da se pod terminom "završavanje programa" ne smatra da je program isključivo završio *ispravno*, već da je program eventualno zavrsio sa nekom porukom o gresci ili pak da je prekinut od strane programera [\[5\]](#page-11-5). Za analizu traga Het nudi nekolicinu interaktivnih alata koji pregledaju ponasanje programa, izmedu ostalog su to: hat-observe, hat-trail, hat-detect, hat-explore i hat-stack. Opis navedenih alata se nalazi u tabeli [1.](#page-4-1) Veliki broj alata koji nude razlicite poglede na program koji se debaguje je jedna od glavnih osobina alata Het, a uzimajuci u obzir da su odredeni alati inspirisani nekim vec postojecim debagerima (Freja (eng. Freja) kao inspiracija za hat-detect i Hud (eng.  $HOOD$ ) kao inspiracija za *hat-observe* [\[5\]](#page-11-5)), ređe se javlja potreba za drugim alatima pri debagovanju Haskel programa.

Nazalost, nekompatibilnost alata Het sa novijim verzijama Haskel biblioteka i GHC-om (GHC - Glasgow Haskell Compiler) ga cini nepristupacnim programerima koji zele da posvete sto manje vremena na iscrpna podesavanja verzija raznoraznih biblioteka, a sto vise na debagovanje.

| Naziv alata  | Opis                                                                            |  |  |  |  |  |  |  |  |  |
|--------------|---------------------------------------------------------------------------------|--|--|--|--|--|--|--|--|--|
| hat observe  | Prikazuje kako se koriste funkcije najvišeg nivoa,                              |  |  |  |  |  |  |  |  |  |
|              | tj. za svako ime funkcije prikazuje sve argumente                               |  |  |  |  |  |  |  |  |  |
|              | sa kojima je data funkcija pozivana u toku izračunavanja                        |  |  |  |  |  |  |  |  |  |
|              | programa, kao i rezultate tih poziva [5].                                       |  |  |  |  |  |  |  |  |  |
| hat-trail    | Omogućava praćenje izračunavanja unatraške,                                     |  |  |  |  |  |  |  |  |  |
|              | počevši od poruke o grešci ili od izlaza programa [5].                          |  |  |  |  |  |  |  |  |  |
| $hat-detect$ | Postavljanjem da/ne pitanja za svaku primenu vrednosti                          |  |  |  |  |  |  |  |  |  |
|              | na neku funkciju, ovaj alat poluautomatski locira                               |  |  |  |  |  |  |  |  |  |
|              | grešku u programu [5]. Debagovanje                                              |  |  |  |  |  |  |  |  |  |
|              | na ovaj način predstavlja srž algoritamskog debagovanja.                        |  |  |  |  |  |  |  |  |  |
| $hat-state$  | Ovaj alat za neuspešna izvršavanja programa nagoveštava                         |  |  |  |  |  |  |  |  |  |
|              | u kojoj funkciji je došlo do prekida izvršavanja,                               |  |  |  |  |  |  |  |  |  |
|              | i to tako što ispiše <i>virtuelni stek</i> <sup>1</sup> funkcijskih poziva [5]. |  |  |  |  |  |  |  |  |  |
| hat-explore  | Slično kao i kod uobičajenih debagera, ovaj alat                                |  |  |  |  |  |  |  |  |  |
|              | označava trenutnu poziciju u izvornom kodu u kojoj                              |  |  |  |  |  |  |  |  |  |
|              | se nalazi prilikom izračunavanja programa, ujedno                               |  |  |  |  |  |  |  |  |  |
|              | prikazujući i redosled pozivanja funkcija u toku izračunavanja [5].             |  |  |  |  |  |  |  |  |  |

<span id="page-4-1"></span>Tabela 1: Opis nekih od alata koje nudi Het

# <span id="page-4-0"></span>5 HOOD Debager

Hud (eng.  $HOOD - Haskell Object Observatory Debugger$ ) je mali debager za Haskel, baziran na posmatranju struktura podataka dok se prosleduju izmedu funkcija.[\[3\]](#page-11-6) Implementiran je kao nezavisna biblioteka

<sup>&</sup>lt;sup>1</sup>Stek je virtuelni zato što je u stvarnom steku izračunavanja Haskel programa omogućeno lenjo izracunavanje, dok se kod virtuelnog steka prikazuje kakav bi bio stek u slucaju strogog izracunavanja.

koju je moguce koristiti iz bilo kog Haskel kompajlera, sto ga izdvaja u odnosu na ostale debagere. Koriscenje huda je relativno prosto. Prvo se vrsi umetanje funkcije observe ispred objekta koji se posmatra ili izmedu dve funkcije cije medustanje zelimo da posmatramo. Nakon toga program se izvrsava, a zatim se vrsi ispis stanja objekata koji su posmatrani. Tip ove funkcije je:

1000 observe :: (Observable a) => String -> a -> a

gde je prvi argument labela kojom obelezavamo ispis, a drugi je objekat koji se posmatra. Kao sto se vidi u potpisu funkcije, postoji tipsko ograničenje tj. posmatrani objekat mora da bude klase Observable, što je vec implementirano za osnovne tipove. Za svaki novi tip koji se napravi nepohodno je da pridruzi ovoj klasi, ako zelimo da ga posmatramo. Sto se tiče Haskel-a, observe se ponaša kao funkcija identiteta s tim što čuva podatke za kasnije citanje. U jednom programu je moguce imati vise poziva funkcije observe, koje razlikujemo korišćenjem labela. Takođe je moguće posmatrati bilo koji izraz, a ne samo medustanja funkcijskih poziva. Pozivi funkcije observe ne zahtevaju dodatna izracunavanja posmatranog objekta sto ide u prilog ekasnosti ovog alata.[\[4\]](#page-11-7) Glavna prednost huda je to što uz minimalne promene kôda dobijamo strukturiran prikaz objekata.

### 5.1 Primeri korišćenja funkcije observe

Primer 5.1 Posmatranje konačne liste:

Ovde je eksplicitno naveden tip podatka koji se posmatra, ali to nije neophodno.

```
pr1 :: I0 ()pr1 = print ((observe "lista" :: Observing [Int])[0..9])
1002 -- lista
   0 : 1 : 2 : 3 : 4 : 5 : 6 : 7 : 8 : 9 : []
```
Podjednako je validan i sledeci izraz:

1000 pr1 = print (observe "lista"  $[0..9]$ )

Primer 5.2 Posmatranje medustanja

| $1000$ pr 2 :: $10()$                                                                                   |  |  |  |  |  |  |  |                                                                 |  |  |  |
|----------------------------------------------------------------------------------------------------|--|--|--|--|--|--|--|-----------------------------------------------------------------|--|--|--|
|                                                                                                    |  |  |  |  |  |  |  | $ pr2 = print$ reverse observe "medjustanje" reverse \$ $[0.9]$ |  |  |  |
| $1002$ -- medjustanje                                                                                   |  |  |  |  |  |  |  |                                                                 |  |  |  |
| $\begin{bmatrix} 9 & : & 8 & : & 7 & : & 6 & : & 5 & : & 4 & : & 3 & : & 2 & : & 1 & : & \end{bmatrix}$ |  |  |  |  |  |  |  |                                                                 |  |  |  |

Ovde vidimo da observe podrzava parcijalnu aplikaciju, sto je standardni nacin zapisivanja kada posmatramo medustanja.[\[3\]](#page-11-6)

Primer 5.3 Beskonačne liste

```
1000 pr3 :: IO()
   pr3 = print (take 6 (observe "beskonacna lista" [0..]))
1002 -- beskonacna lista
   0 : 1 : 2 : 3 : 4 : 5 :
```
Primecujemo da su brojevi od 0 do 5 izracunati i prikazani, a ostatak koji nije izračunat je prikazan sa karakterom.

Primer 5.4 Liste sa neizračunatim elementima

```
1000 pr4 :: IO ()
    pr4 = print (length (observe "konacna lista" [1..6]))
    -- konacna lista
     _ : _ : _ : _ : _ : _ : []
```
Posto je Haskell lenj jezik, elementi nisu izracunati, pa samim tim ni observe ne moze da ih vidi.

Primer 5.5 Liste sa polovično izračunatim elementima

```
1000 \begin{vmatrix} pr5 & : : & 10 & () \ pr5 & = & let xs = observe "polovican listed" [0..9] \end{vmatrix}1002 in print ( xs !! 1 + xs !! 5)
-- polovicna lista
1004 _ : 1 : _ : _ : _ : 5 : _
```
Primecujemo da observe vidi samo one elemente koji su izracunati.

Primer 5.6 Korišćenje više funkcija observe

U ovom primeru vidimo kako mozemo da ispratimo sva medustanja izvrsavanja jedne funkcije, sto znatno olaksava uocavanje mesta greske. Funkcija vraca niz cifara datog broja.

```
1000 cifre :: Int -> [ Int ]
      cifre = observe " posle reverse "
1002 reverse
1004 . observe "posle map"<br>
1004 . map ('mod' 10)
           . observe " posle takeWhile "
1006 . takeWhile (/= 0)<br>
. observe "posle iterate"<br>
. iterate ('div' 10)
     cifre 3542
1010 -- posle iterate
      (3542 : 354 : 35 : 3 : 0 : )1012 -- posle takeWhile
      (3542 : 354 : 35 : 3 : []1014 -- posle map<br>
(2 : 4 : 5 : 3 : [])
1016 -- posle reverse<br>(3 : 5 : 4 : 2 :
         \frac{1}{2} 5 : 4 : 2 : [])
```
#### Primer 5.7 Posmatranje funkcija

Pored posmatranja osnovnih tipova podataka, moguce je i posmatranje funkcija tj. posmatranje mapiranja argumenata u rezultate.[\[3\]](#page-11-6) Argumenti i rezultati mogu sadrzati neizracunate elemente, kao u prethodnim primerima.

```
1000 pr6 = print ((observe "length" :: Observing ([Int] -> Int))
            length [1..3])
1002 -- length
        \{\ \setminus \ \left(\begin{array}{c} 0 & \cdots \\ \cdots & \cdots \end{array}\right) : \begin{array}{c} 0 & \cdots \\ \cdots & \cdots \end{array}\right\}100
```
Funkcija observe sada prima tri argumenta: labelu, funkciju(length) i njen argument. Ovako Haskel program tumaci ovaj izraz:

```
1000 (observe "length" :: Observing ([Int] -> Int)) length [1..3]
-- uklanja se anotacija tipa posmatrane funkcije
1002 observe " length " length [1..3]
-- observe i labela " length " se zamenjuju funkcijom identiteta
1004 id length [1..3]
-- id uzima jedan argument
1006 (id length ) [1..3]
       -- id length postaje samo length
1008 length [1..3]
```
Ovakvo tumacenje podrzava i funkcije sa vise argumenata kao i funkcije viseg reda.

```
1000 pr7 = print ( observe " foldl (+) 0 [1..4] " foldl (+) 0 [1..4])
-- foldl (+) 0 [1..4]
\left| \begin{array}{c} 1002 \\ 1 \end{array} \right| { \ { \ 6 4 -> 10<br>, \ 3 3 -> 6
\begin{array}{c|cccc}\n 1004 & , & 1 & 2 & -& 3 \\
 & , & 0 & 1 & -& 1\n \end{array}\begin{array}{c|c} 1006 & \text{ } & \text{ } \\ 1 \end{array}\epsilon1008 (1 : 2 : 3 : 4 : [])
                   -> 10
1010 }
```
Posmatrajuci foldl, posmatrali smo i njene argumente i dobili detaljan prikaz izvršavanja.

Sada cemo razmotriti prethodni primer sa ciframa, samo sto cemo ovog puta posmatrati funkcije umesto medustanja.

```
1000 cifre :: Int -> [Int]
          cifre = reverse
1002 . observe "map" map ('mod' 10)<br>
. observe "takeWhile" takeWhile(/= 0)<br>
1004 . observe "iterate" iterate ('div' 10)
        -- iterate<br>{ \setminus { \setminus1006 \begin{array}{c|c} 1 & 1 & 1 \end{array} (1006) { \ \ \ \ \ \ 3 -> 0
                       , \sqrt{35} -> 3
1008 , 354 -> 35
                            \setminus 3542 -> 354
1010 } 3542
                       -> 3542 : 354 : 35 : 3 : 0 : _
1012 }
        -- takeWhile<br>{ \setminus { \setminus 0
1014 \left| \begin{array}{ccc} 1 & \times & \times & \times \end{array} \right| \left| \begin{array}{ccc} 1 & \times & \times & \times \end{array} \right| o -> False
\begin{array}{c|c} \hline \text{1016} & \text{, } \quad \sqrt{3} \rightarrow \text{True} \end{array}, \sqrt{354} -> True
1018 , \sqrt{3542} -> True
                      \left(\begin{array}{ccccccc} 3542 & : & 354 & : & 35 & : & 3 & : & 0 & : & \end{array}\right)1020 -> 3542 : 354 : 35 : 3 : []
        }
1022 \begin{vmatrix} - & \text{map} \\ \text{f} & \lambda \end{vmatrix}_{1024} { \ { \ 3 -> 3<br>, \ 35 -> 5
```

```
\lambda 354 -> 4
\begin{array}{c|cccc}\n1026 & , & \sqrt{3542} & > 2 \\
\hline\n & 1 & 3542 & : 354\n\end{array}\begin{array}{cccc} 3 & 35 & 35 & 35 & 35 \\ -2 & 2 & 35 & 4 & 5 & 3 \\ 3 & 3 & 3 & 3 & 5 \end{array} : 3
1028 ->2 : 4 : 5 : 3
```
Funkcija iterate je uzela broj 3542 i napravila beskonačni opadajući niz brojeva od kojih je samo prvih pet izracunato. Funkcija takeWhile je od beskonačnog niza napravila konačni kada je naišla na element 0. Funkcija map je od svakog elementa niza uzela poslednju cifru i napravila novi niz koji funkcija reverse obrće. U ovom primeru vidimo koliko je hud moćan alat i sa kojom se lakocom koristi.

# <span id="page-8-0"></span>6 Debagovanje korišćenjem Debug biblioteke

Debug biblioteka je kreirana or strane Nila Micela(eng. Neil Mitchell) zarad laganog debagovanja Haskell programa. Fokus ove biblioteke jeste na jednostavnosti koriscenja i intuitivnom interfejsu. Posto je u pitanju Haskell biblioteka, ona ne zavisi od eksternih alata, sto znatno olaksava njeno korišćenje i održavanje. Debug pri korišćenju generiše trag (eng. trace) i omogucava jasno pracenje generisanog traga kroz svako pozivanje funkcije [\[2\]](#page-11-3). Mitchellov Debug se moze integrisati u Haskel program na više načina, najčešće putem enkapsuliranja programskog koda u okviru debug funkcije.

Program koji cemo koristiti za demonstraciju debug biblioteke se sastoji od 3 funkcije, sve tri treba da od niza elemenata koji se mogu porediti izvuku broj elemenata veći od početnog.

```
1000 {-# LANGUAGE TemplateHaskell , ViewPatterns , PartialTypeSignatures
             # -}
      {-# OPTIONS_GHC -Wno - partial -type - signatures # -}
1002 import Debug
1004 debug [d |
             \overline{\text{countGreater1st}} :: (\overline{\text{Ord}} \text{a}) \Rightarrow \overline{\text{ad}} \Rightarrow \overline{\text{Int}}1006 countGreater1st [] = 0countG</math> <b>center1st</b> <math>[x]</math> = 01008 countGreater1st (x:y:xs)
| y > x = 1 + countGreater1st ( x: xs )
1010 | otherwise = 0 + countGreater1st ( x: xs )
1012 countGreater1st' :: (0rd a) => [a] -> Int
             countGreater1st ' [] = 0
1014 count Greater 1st ' [x] = 0countGreater1st ' (x: y: xs)<br>
\begin{array}{cccc} | & y > x = 1 + \text{countGreatest} & y : xs) \\ | & \text{otherwise} = 0 + \text{countGreatest} & (x : xs) \end{array}1018
             countGreater1st'' :: (\text{Ord } a) \Rightarrow [a] \rightarrow \text{Int}<br>countGreater1st'' \Box = 0\begin{array}{c|c}\n 1020 & \text{countGreatment}1 \end{array} ' \begin{array}{c}\n 1 \\
  \end{array}countGreater1st '' [x] = 0
1022 countGreater1st '' (x:y:xs)<br>
|y\rangle = x = 1 + \text{countGreater1st'}' (x:xs)
1024 | otherwise = 0 + countGreater1st '' (x: xs )
             |]
```
Listing 3: Okruzujemo nas kod funkcijom debug, iz biblioteke Debug, sa ukljucivanjem ekstenzija navedenih u prvom redu

#### 6.1 Primena debug-a

U ovom odeljku ce biti demonstriran tipican primer koriscenja debug biblioteke, koriscenjem primera navedenog gore. Sve tri funkcije bi trebalo da nam daju koliko elemenata u listi su veci od prvog elementa liste.

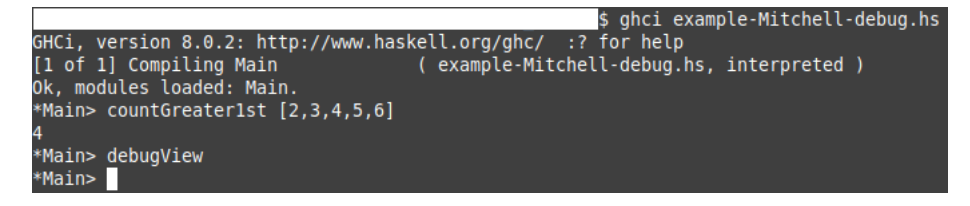

Slika 1: Primer pozivanja ghci i debug putem terminala

Nakon sto pozovemo bilo koju funkciju i ona se izvrsi, ona zahvaljujuci debug funkciji ostavlja trag- Komandom debugView pozivamo browser prozor koji nam prikazuje zeljene informacije. Druga opcija je da sa debugRun automatski izvrsimo funkciju i pozovemo prozor.

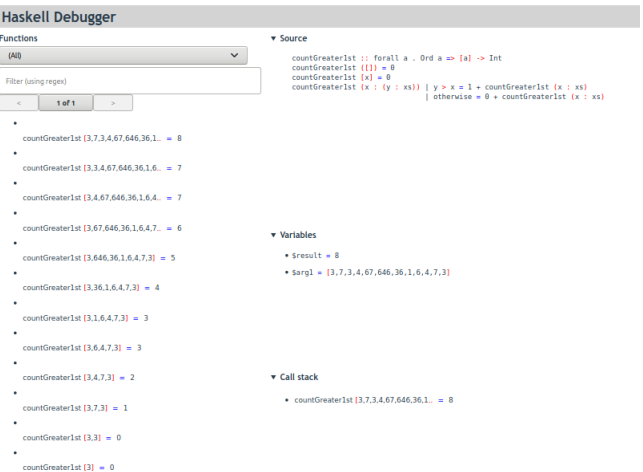

Slika 2: Prozor Debug-a nakon primene countGreater1st

Za svaku od levo navedenih funkcija koje predstavljaju call stack ovog programa mozemo jasno videti argumente i rezultat, sto nam omogucava pregledno debagovanje bilo kog Haskell programa. Primeticemo da prvi primer radi kako treba, tj vraca 8 elementa veca od prvog. Probajmo sad ostale primere.

Ovaj primer vraća rezultat 3. Na nama je da vidimo u čemu je problem U levoj strani mozemo videti sve funkcije koje su pozvane, sto nam sluzi kao call stack programa. Prvi red predstavlja prvu pozvanu funkciju. Drugi red nam je sledeci poziv. Primetimo da je neobican. Nas plan s ovom funkcijom je da nademo broj elemenata veci od prvog, a izgleda da smo ga odbacili pri drugom pozivu. Gore imamo programski kod funkcije i mozemo pogledati sta je uradeno. Kad je drugi element veci od prvog, mi rekurzivno pozivamo funkciju sa listom bez prvog elementa, i tako kroz ostale. Nasli smo bug!

| <b>Haskell Debugger</b>                         |                                                                                                    |
|-------------------------------------------------|----------------------------------------------------------------------------------------------------|
| <b>Functions</b>                                | v Source                                                                                                    |
| $\checkmark$<br>(AID                            | countGreater1st' :: forall a . Ord a => [a] -> Int<br>$countGreaterlst'$ ([]) = $0$                                                                             |
| Filter (using regex)                            | $countGreaterlst' [x] = 0$<br>countGreater1st' $(x : (y : xs))$   $y > x = 1 + countGreatest' (y : xs)$<br>$ $ otherwise = $\theta$ + countGreater1st' (x : xs) |
| 1 of 1<br>$\epsilon$<br>$\mathbf{r}$            |                                                                                                    |
| ٠<br>countGreater1st' (3.7.3.4.67.646.36.1. = 3 |                                                                                                    |
| countGreater1st' [7.3.4.67.646.36.1.6 = 2       |                                                                                                    |
| countGreater1st' [7,4,67,646,36,1,6,4., = 2     |                                                                                                    |
| countGreater1st' [7.67.646.36.1.6.4.7 = 2       | <b>v</b> Variables                                                                                                    |
| countGreater1st' [67,646,36,1,6,4,7,3, = 1      | $\cdot$ Sresult = 3<br>$-$ Sargl = $[3,7,3,4,67,646,36,1,6,4,7,3]$                                                                                              |
| countGreater1st' $1646.36.1.6.4.7.31 = 0$       |                                                                                                    |
| $countGreater1st' [646.1.6.4.7.3] = 0$          |                                                                                                    |
| countGreater1st' $1646.6.4.7.31 = 0$            |                                                                                                    |
| countGreater1st' $1646.4.7.31 - 0$              | v Call stack                                                                                                    |
| countGreater1st' $[646,7,3] = 0$                | • countGreater1st' $[3,7,3,4,67,646,36,1]$ . = 3                                                                                                    |
| countGreater1st' $1646.31 = 0$                  |                                                                                                    |
| $countGreater1st'$ [646] = 0                    |                                                                                                    |

Slika 3: Prozor Debug-a nakon primene countGreater1st'

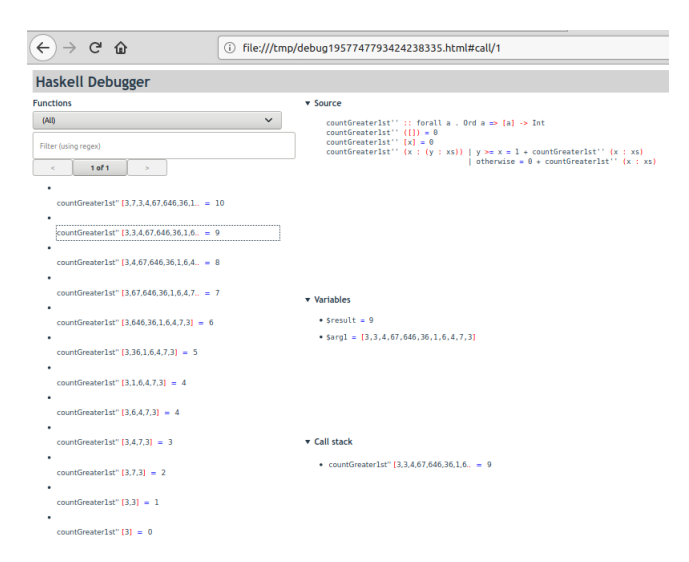

Slika 4: Prozor Debug-a nakon primene countGreater1st", izabrali smo drugi poziv da pogledamo

Dobijamo krajnji rezultat 10. Primetimo u drugom pozivu, gledajuci call stack, da on vraca +1 za niz koji pocinje sa 3,3. Gledajuci kod funkcije primetimo da vraca +1 kada su jednaki brojevi. Bug je pronaden!

Ovo je u sustini kako se radi sa Debug-om. Jednostavan prozor gde se vidi manje-vise sve sto treba.

## 6.2 Problemi debug-a

Debug nije bez svojih problema. On koristi Show instance da bi prikazao vrednosti, sto pravi probleme ako se program oslanja na lenjo izračunavanje, na primer kad imamo beskonačni niz. U tom slučaju program če najčešće da crash-uje ili se zaglavi u beskonačnoj petlji.

## 6.3 Debug.Hoed

Biblioteka gradena na Debug i koja koristi TemplateHaskell, koja podrzava lenjo izracunavanje i nudi jasan prikaz Call Stack-a. Primer kako izgleda prozor s njim se moze pronaci u literaturi.

Za razliku od Debug, Debug.Hoed nema gorenavedenih problema. Vazno je napomenuti da je Debug u eksperimentalnoj fazi, tako da ce korisnici njega potencijalno imati drugih problema pri koriscenju.

Nazalost, nismo u mogucnosti da prikazemo praktican primer sa Debug.Hoed usled problema sa zastarelom verzijom ghci koja se dobija preko apt repozitorijuma(8.0 umesto 8.2+)

# <span id="page-11-0"></span>7 Zaključak

Ovaj rad se pozabavio pitanjem debagovanja u Haskel programskom jeziku. Posle analize i isprobavanja svih debagera, stekli smo bolje razumevanje u to kako debagovanje u Haskelu funkcionise. No glavno pitanje koje je potrebno naglasiti kada je u pitanju debagovanje u Haskelu je - da li je debagovanje u Haskelu prijemčivo? Autori rada smatraju da je sam Haskelov dizajn kao programskog jezika zajedno sa svojim ugradenim debagerima sasvim dovoljan kada je u pitanju debagovanje, sto se moze potvrditi cestom pojavom da debageri izvan vec ugradenog nisu azurni sa trenutnom verzijom jezika, ili prosto uopste ne funkcionisu vise. Medu ostalom kao primer se moze navesti vecina izlozenih tehnologija u ovom radu, koje su u velikom broju slucajeva ili nefunkcionalne ili zapostavljene.

## Literatura

- <span id="page-11-1"></span>[1] Defition of Debug. on-line at: [https://www.geeksforgeeks.org/](https://www.geeksforgeeks.org/software-engineering-debugging/) [software-engineering-debugging/.](https://www.geeksforgeeks.org/software-engineering-debugging/)
- <span id="page-11-3"></span>[2] Olaf Chitil, Colin Runciman, and Malcolm Wallace. Transforming haskell for tracing. In Symposium on Implementation and Application of Functional Languages, pages 165-181. Springer, 2002.
- <span id="page-11-6"></span>[3] Andy Gill. Debugging haskell by observing intermediate data structures.
- <span id="page-11-7"></span>[4] Bernard James Pope. A declarative debugger for haskell. 2006.
- <span id="page-11-5"></span>[5] Hat Team. The Haskell Tracer Hat, 2013. on-line at: [https:](https://archives.haskell.org/projects.haskell.org/hat/) [//archives.haskell.org/projects.haskell.org/hat/.](https://archives.haskell.org/projects.haskell.org/hat/)
- <span id="page-11-2"></span>[6] Simon Thompson. The Craft of Functional Programming. Addison-Wesley, London, 1999.
- <span id="page-11-4"></span>[7] Malcolm Wallace, Olaf Chitil, Thorsten Brehm, and Colin Runciman. Multiple-view tracing for haskell: a new hat. 2001.